# **How to relocate the Tomcat 4 web application directory?**

**Author(s):**  Jochen van Waasen

**Version: Date: Date: 1.0 2003-0** 1.0 2003-08-22

## **Document History**

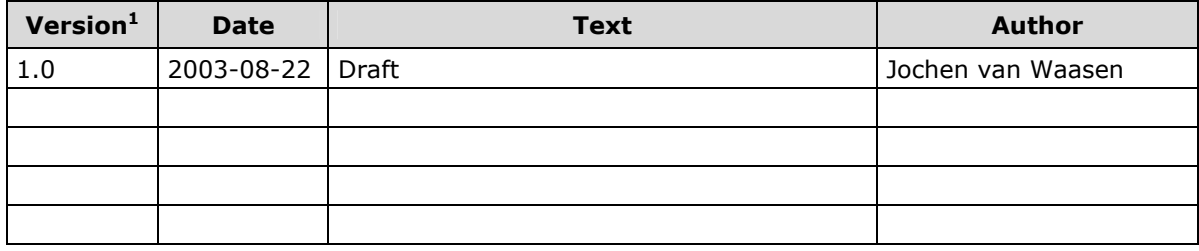

-

<sup>&</sup>lt;sup>1</sup> Drafts use Version 0.x.

Jochen van Waasen **Page 2 / 2** aas versleiding van die page 2 / 2 aas versleiding van die page 2 / 2

## **Contents**

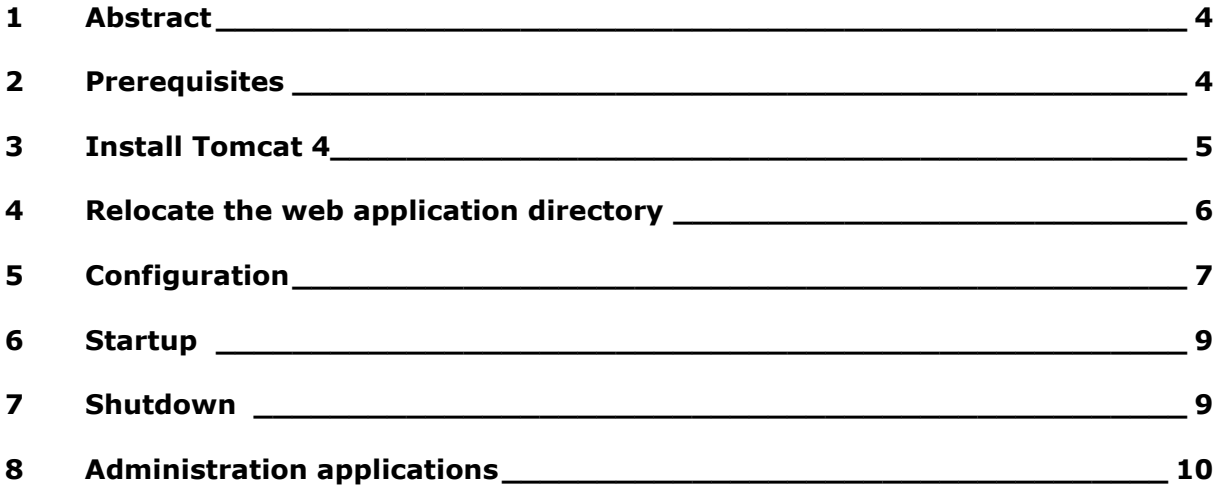

## **Please forward comments to:**

**Jochen van Waasen**

**jvw@vawacon.de**

**http://www.vawacon.de**

# 1 Abstract

This text covers the relocation of the Tomcat 4 web application directory. Relocation of the web application is useful if you want to separate your web applications from the Tomcat installation directory. Updating to a new Tomcat version can be done with no or very little modifications to your web applications as each application has its specific *server.xml* file. The relocation enables you to run multiple instances of Tomcat.

These instructions have been tested on Windows 2000 with Tomcat 4.1.24.

# 2 Prerequisites

Properly installed **J2SE SDK** with **JAVA\_HOME** set in your environment.

# 3 Install Tomcat 4

- 1. Download the Windows binaries: **tomcat-4.1.24.exe**
- 2. Install Tomcat 4 by double-clicking on the downloaded file and following the prompts.

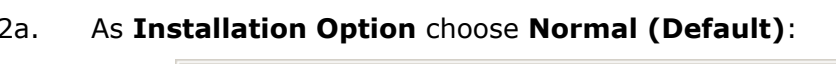

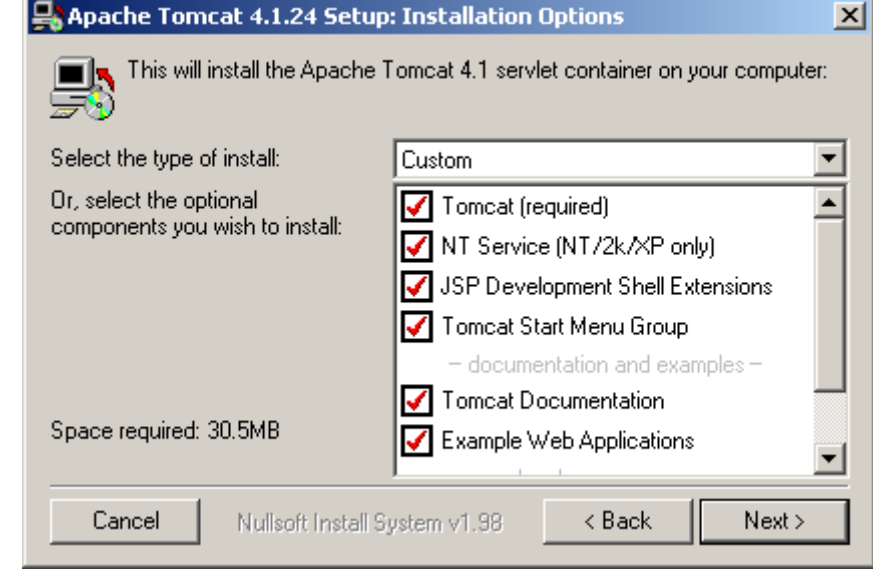

It is NOT necessary to install Tomcat as **NT Service**!

*If you want to install Tomcat as NT Service later you can do this with the tomcat.exe tool.* 

*Using the Windows installer tomcat.exe is only extracted to the bin directory of the Tomcat installation directory if you have chosen the NT Service option during installation.* 

- 2b. Follow the next prompts.
- 3. Set **CATALINA\_HOME** in your environment to point to the Tomcat 4.1 installation directory.

# 4 Relocate the web application directory

- 1. Create a directory to store your relocated web application directory. *mkdir TomcatApplication*
- 2. Go to the new created directory. *cd TomcatApplication*
- 3. Create the following directories: **logs, temp, webapps, work**. *mkdir logs temp webapps work*
- 4. Copy the **conf** directory from your Tomcat 4.1 installation directory into the relocated directory *TomcatApplication*.

# 5 Configuration

Relocating the web application directory means to create an instance of Tomcat. The **server.xml** file has to be modified to be specific to this instance.

1. Change all ports in your **conf/server.xml** file in the relocated directory.

*Changing all ports allows you to run Tomcat with the relocated web application directory without any interference with any other Tomcat instances running on that system.* 

```
[...] 
<Server port="11001" shutdown="SHUTDOWN" debug="0"> 
[...] 
<!-- Define a non-SSL Coyote HTTP/1.1 Connector on port 8081 --> <Connector 
className="org.apache.coyote.tomcat4.CoyoteConnector" port="11002" 
minProcessors="5" maxProcessors="75" enableLookups="true" 
redirectPort="11003" acceptCount="100" debug="0" 
connectionTimeout="20000" useURIValidationHack="false" 
disableUploadTimeout="true" /> 
<!-- Note : To disable connection timeouts, set connectionTimeout value to -1 --> 
[...] 
<!-- Define a Coyote/JK2 AJP 1.3 Connector on port 8009 --> <Connector 
className="org.apache.coyote.tomcat4.CoyoteConnector" port="11004" 
minProcessors="5" maxProcessors="75" enableLookups="true" 
redirectPort="11005" acceptCount="10" debug="0" 
connectionTimeout="20000" useURIValidationHack="false" 
protocolHandlerClassName="org.apache.jk.server.JkCoyoteHandler"/> 
[...]
```
## **Please be sure that the port numbers are not already in use!**

How to relocate the Tomcat 4 web application directory?

2. Remove the examples context in your **conf/server.xml** file in the relocated directory.

```
[...] 
<!-- Tomcat Examples Context --> 
<Context path="/examples" docBase="examples" debug="0" reloadable="true" 
crossContext="true"> 
[about 100 lines] 
</Context> 
[...]
```
# 6 Startup

1. Set **CATALINA\_BASE** in your environment to point to the relocated web application directory.

> *You have already set the needed CATALINA\_HOME in your environment to point to the Tomcat distribution directory and JAVA\_HOME to point to your J2SE installation directory!*

2. Go to the **bin** directory in the Tomcat 4 distribution directory and start the Tomcat instance. *startup*

The started Tomcat instance now uses the relocated web application directory with the specific *server.xml* configuration and listens on port 11002.

3. The instance is ready for deployment of your web applications in the relocated directory.

# 7 Shutdown

1. Set **CATALINA\_BASE** in your environment to point to the relocated web application directory.

> *You have already set the needed CATALINA\_HOME in your environment to point to the Tomcat distribution directory and JAVA\_HOME to point to your J2SE installation directory!*

2. Go to the **bin** directory in the Tomcat 4 distribution directory and start the Tomcat instance. *shutdown*

How to relocate the Tomcat 4 web application directory?

# 8 Administration applications

Since Tomcat 4.1 two administration applications are installed by default: **Tomcat Web Server Administration Tool Tomcat Manager** 

These applications have to be configured to be used with the relocated web application directory of the Tomcat instance.

- 1. Copy the files *admin.xml* and *manager.xml* from the Tomcat distribution directory **webapps** to the relocated web application **webapps** directory.
- 2. Edit the files *admin.xml* and *manager.xml* in the relocated web application **webapps** directory and adjust the absolute path **docBase** to the Tomcat distribution directory.

## *admin.xml*

<Context path="/admin" docBase="D:/server/ApacheGroup/Tomcat4/webapps/admin" debug="0" privileged="true">

#### *manager.xml*

<Context path="/manager" docBase="D:/server/ApacheGroup/Tomcat4/webapps/manager" debug="0" privileged="true">

3. Access the **Administration Application**: http://localhost:11002/admin Access the **Manager Application**: http://localhost:11002/manager/html